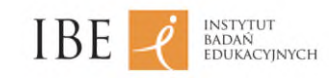

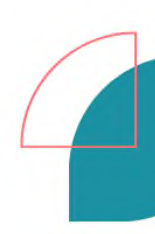

# <span id="page-0-0"></span>**Wskazówki dla autorów i redaktorów przygotowujących materiały dydaktyczne zgodne z wytycznymi dotyczącymi dostępności (WCAG) oraz zasadami adaptacji**

Materiał przygotowany na zlecenie MEN

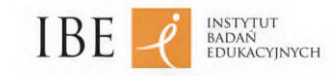

# Spis treści

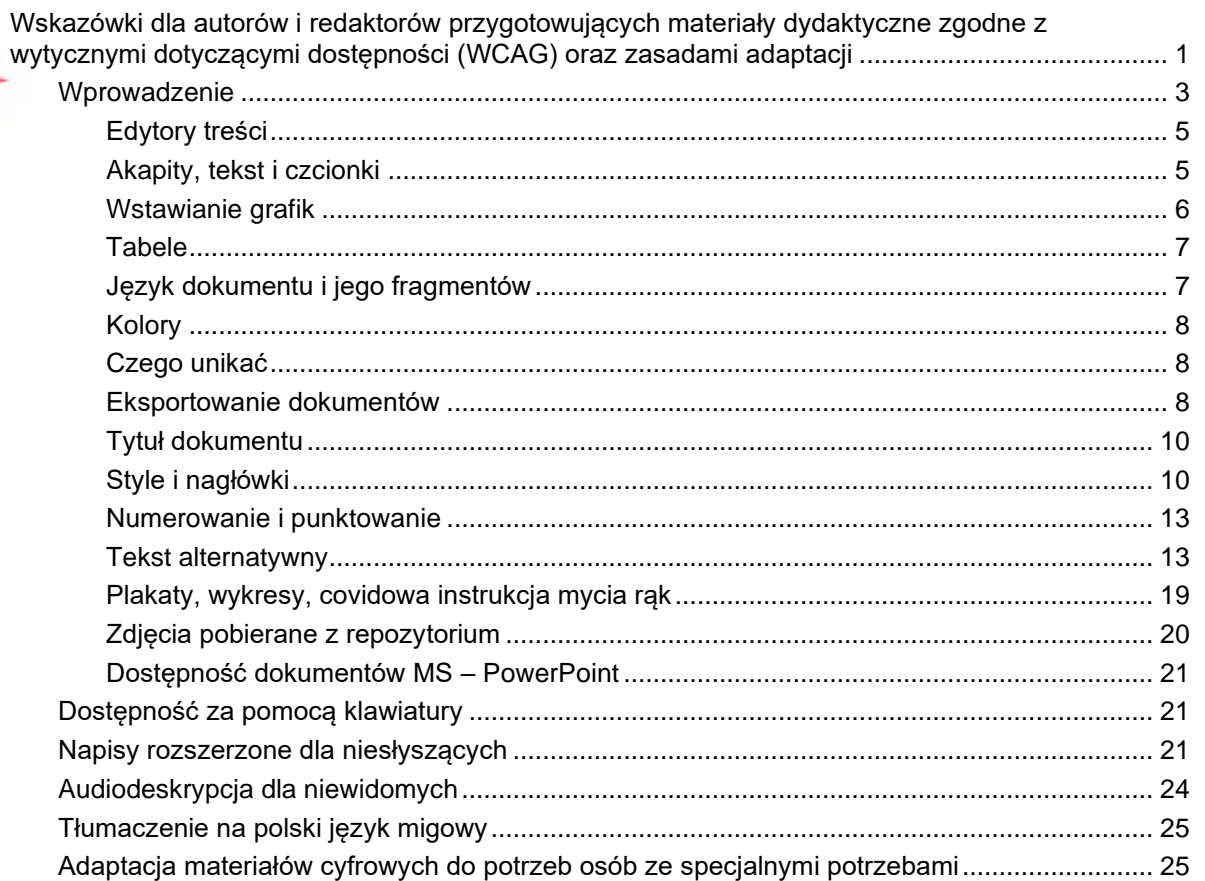

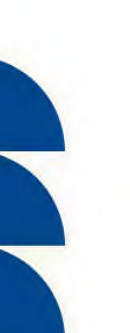

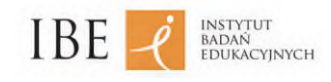

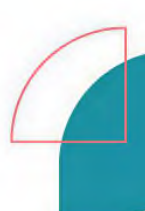

# <span id="page-2-0"></span>o **Wprowadzenie**

Prezentujemy krótki poradnik dla osób, które chcą tworzyć dostępne cyfrowo materiały edukacyjne zarówno w systemie CMS, na przykład na platformie ZPE, jak i w postaci dokumentów w Wordzie czy PowerPoincie, rozpowszechnianych w formie załączników.

W polskiej ustawie o dostępności cyfrowej stron internetowych i aplikacji mobilnych ujęte są wymagania dotyczące dostępności – WCAG. Niniejsze opracowanie, przygotowane przez Mateusza Ciborowskiego, eksperta do spraw dostępności cyfrowej w Instytucie Badań Edukacyjnych, ze względu na swoją objętość nie może pretendować do miana kompleksowego omówienia wszystkich wytycznych WCAG, zawiera jednak skondensowaną wiedzę z tego zakresu i może stanowić cenne wsparcie dla osób przygotowujących treści dydaktyczne.

Dokument powstał, by materiały dydaktyczne były w jak największym stopniu dostępne zgodnie z przepisami polskiego prawa oraz by na równi mogły z nich korzystać osoby ze specjalnymi potrzebami edukacyjnymi.

Materiał ma charakter roboczy i nie powinien być publikowany, gdyż nie jest oficjalną publikacją Instytutu Badań Edukacyjnych.

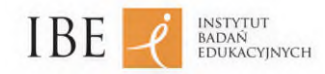

Dokument tekstowy, który powstaje w Wordzie lub w systemie CMS, składa się z różnych elementów: akapitów, list, śródtytułów, tabel, rysunków, przypisów itp. Aby je dodać, zawsze używaj wbudowanych narzędzi, które są do tego przeznaczone.

Pamiętaj, aby stosować style, a nie formatować tekst ręcznie. Style są bowiem nośnikami informacji o strukturze, istotnych szczególnie dla osób niewidomych. Dodatkowo zaś pozwalają na przygotowywanie poprawnych spisów treści, wykazów obiektów itp.

Edytor Word ma ponadto wbudowane narzędzie (to tzw. inspektor dostępności), które sprawdza część wymagań dotyczących dostępności. Znajdziesz je w: *Informacje* – *Inspekcja dokumentu* – *Sprawdź ułatwienia dostępu*.

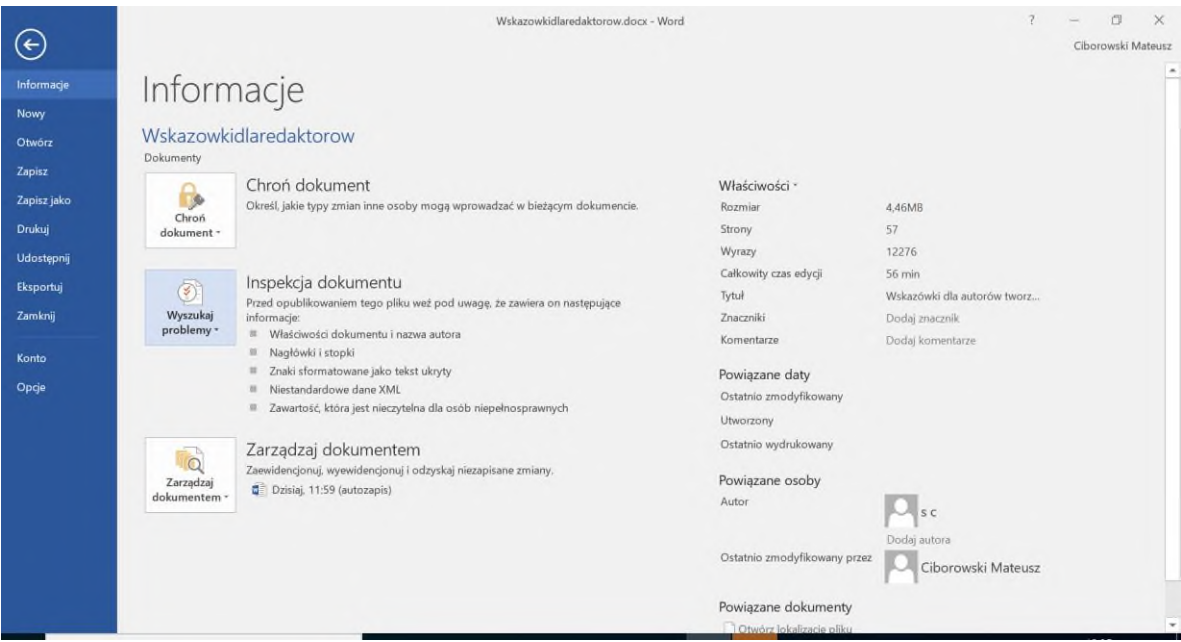

Podstawowe i najważniejsze zasady tworzenia dokumentów tekstowych i tekstowo-graficznych:

- tytuł pliku jednoznacznie wskazujący na treść;
- tytuł podstrony jednoznacznie wskazujący na treść podstrony (żaden tytuł podstrony nie powinien się powtarzać w całym serwisie);
- używanie nagłówków w celu wyróżnienia elementów tekstu i dla podkreślenia jego struktury;
- właściwy język tekstu (słowa w innym języku nie powinny być odczytywane po polsku zmień język na obcy, modyfikując atrybut lang);
- tekst alternatywny, stanowiący uzupełnienie grafik;
- przedstawianie w tabelach jedynie danych tabelarycznych (pozostałe w formie wypunktowanei listy):
- czcionka nieszeryfowa, np. Calibri (zalecana wielkość: nie mniej niż 12 pkt);
- interlinia: 150% (1,5);
- wyrównanie tekstu podstawowego do lewej strony (bez justowania);
- hiperłącza z nazwą wskazującą na docelowe przekierowanie;
- numerowanie i punktowanie (zgodnie z poziomami listy);
- używanie odstępów przed akapitami i po nich (zamiast enterów);

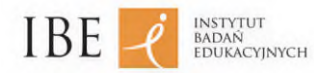

- kontrastowanie tytułu na poziomie poniżej 3,0 : 1, a tekstu podstawowego na poziomie poniżej 4,5 : 1 (najlepiej tekst czarno-biały);
- unikanie zaznaczania tekstu tylko kolorem najlepiej użyć pogrubienia;
- unikanie używania elementów typu WordArt i ramek;
- unikanie używania funkcji inicjał;
- bezpieczna animacja tekstu, która nie wywoła ataków epilepsji;
- opisy słowne zamiast symboli.

## <span id="page-4-0"></span>**Edytory treści**

Choć większość zrzutów ekranu w niniejszym dokumencie odnosi się do programu MS Word, to omówione zasady należy stosować także w odniesieniu do innych edytorów treści, w tym tych dostępnych na zapleczu strony internetowej – w systemach CMS.

## <span id="page-4-1"></span>**Akapity, tekst i czcionki**

Akapit jest jednostką tekstu zawierającą jedną myśl. Pierwszy wers akapitu oznacza się zazwyczaj wcięciem, choć coraz powszechniejszy staje się styl anglosaski (blokowy), który polega na rozdzielaniu akapitów bez wcięcia interlinią. Niezależnie jednak od tego, czy wybierzemy system akapitowy (polski), czy blokowy (anglosaski), akapity (bloki) należy oznaczać z wykorzystaniem stylów, a nie poprzez dodanie znaku tabulatora lub pustego wiersza.

Listy numerowane i punktowane powinny posiadać odpowiedni styl, jednolity w całym dokumencie. List numerowanych nie należy tworzyć przez ręczne dopisywanie cyfr, a punktowanych – przez dodawanie kreski przed każdym elementem.

W dłuższych tekstach stosuj nagłówki (śródtytuły), dzielące tekst na logiczne części. Oznaczaj je odpowiednim stylem (nagłówek) i zachowaj ich poprawną hierarchię, tak jak robi się to w książkach, np. nagłówek poziomu 2 dla rozdziałów, poziomu 3 dla podrozdziałów, poziomu 4 dla podpodrozdziałów:

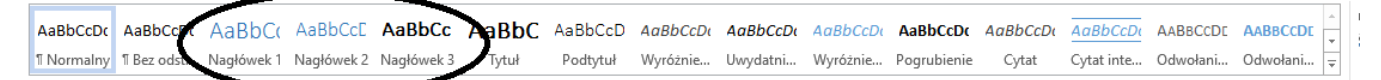

Używaj raczej czcionek bezszeryfowych (na przykład Arial), które są czytelniejsze od szeryfowych, takich jak Times New Roman (szeryfy to ozdobne wykończenia liter). Nie rozdzielaj też znaków spacjami, jeśli chcesz, by tekst był rozstrzelony, tylko wykorzystaj narzędzie do jego formatowania:

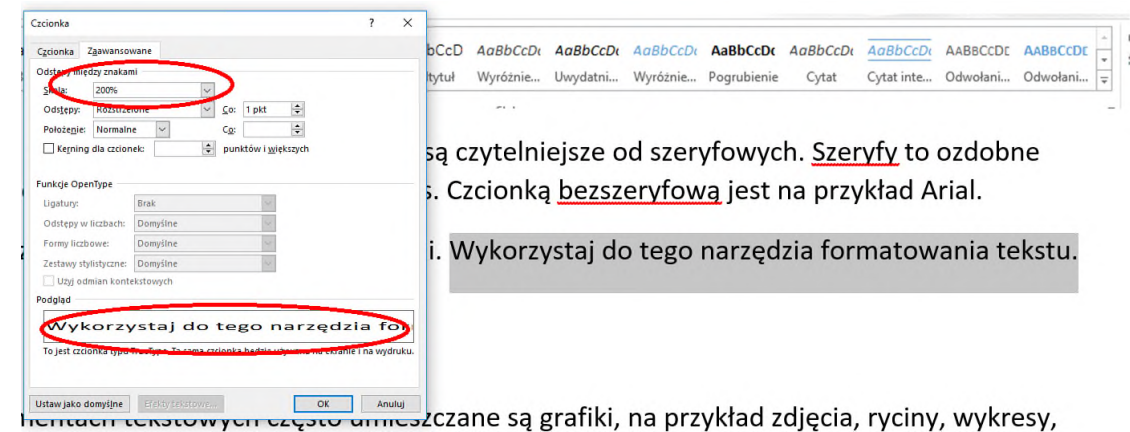

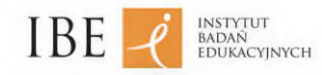

## <span id="page-5-0"></span>**Wstawianie grafik**

W dokumentach tekstowych często umieszczane są grafiki, na przykład zdjęcia, ryciny, wykresy, diagramy. Jeśli taka grafika niesie w sobie informacje dla czytelnika, to pamiętaj o dodaniu do niej alternatywnego opisu. Sformułuj go tak, jakbyś opisywał komuś grafikę przez telefon. Opis alternatywny nie jest widoczny dla czytelnika, ale stanowi wsparcie dla użytkowników z niepełnosprawnościami, którzy odczytują go za pomocą swojego oprogramowania. Opis alternatywny grafiki dodasz, klikając na niej prawym przyciskiem myszy i wybierając: *Formatuj obraz…* – *Tekst alternatywny*.

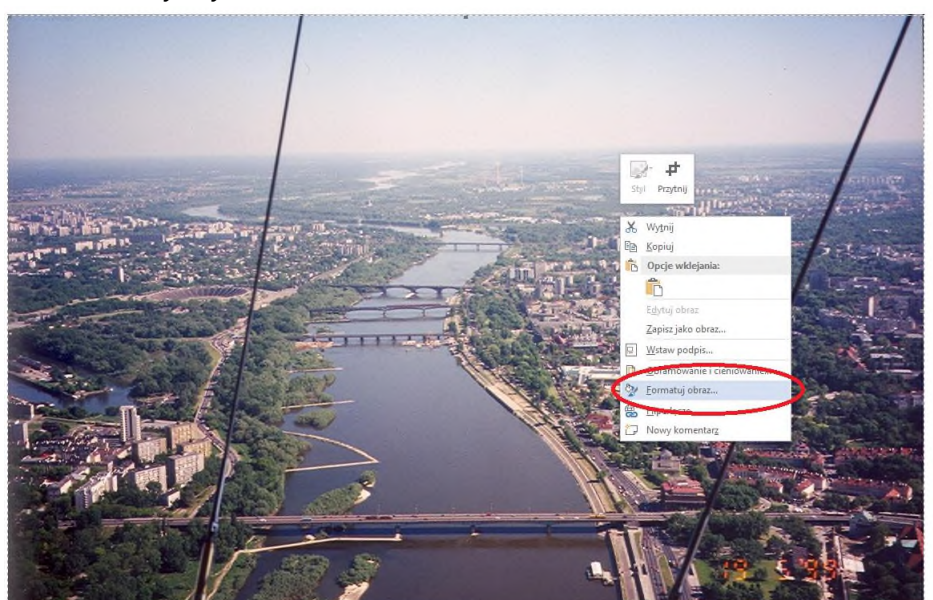

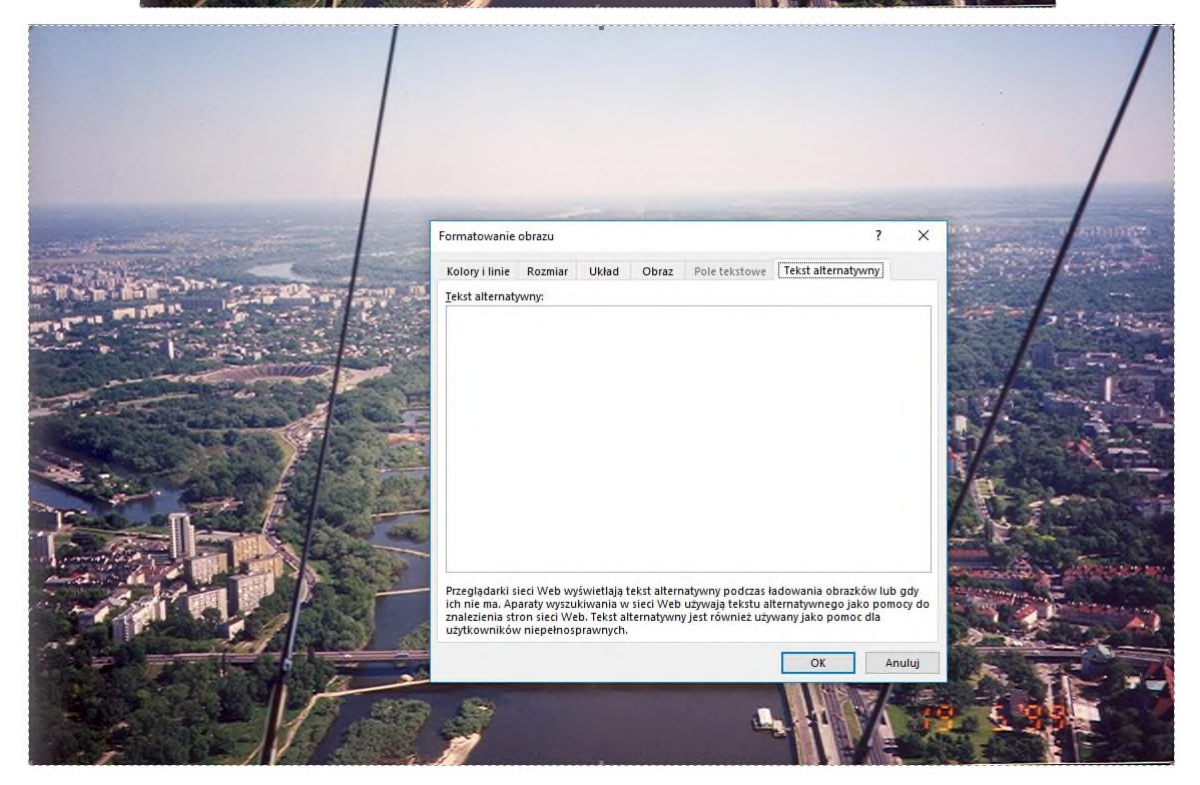

Pamiętaj o dodawaniu podpisu do grafiki za pomocą wbudowanego narzędzia.

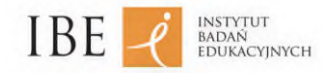

Jeżeli dodajesz grafikę w systemie CMS do repozytorium, upewnij się, że po dodaniu jej do konkretnego materiału zawiera ona prawidłowy opis alternatywny. Grafiki w różnych miejscach mogą posiadać różne opisy alternatywne.

Informacje graficzne, takie jak na przykład wykresy kołowe, powinny mieć odpowiednio duży kontrast i nie mogą być przekazywane wyłącznie za pomocą koloru. Wykres nie będzie wówczas czytelny dla osób mających problemy z widzeniem kolorów.

## <span id="page-6-0"></span>**Tabele**

Do tworzenia tabel w dokumencie stosuj oferowane przez edytor narzędzia. W żadnym wypadku nie formatuj danych za pomocą spacji, tabulatorów i znaków końca linii.

Nazwę tabeli dodawaj za pomocą wbudowanego narzędzia.

Unikaj tworzenia skomplikowanych tabel, w tym z łączonymi komórkami, pustymi wierszami, kolumnami lub komórkami. Pożądany efekt wizualny da się zazwyczaj osiągnąć innymi sposobami.

Jeśli pierwszy wiersz tabeli zawiera nagłówki odnoszące się do danych poniżej, zaznacz go jako nagłówkowy. W opcjach tabeli zaznacz pole wyboru: *Wyświetlaj pierwszy wiersz na kolejnych stronach*. Word nie daje możliwości oznaczenia pierwszej kolumny jako zawierającej nagłówki.

W systemie CMS zdefiniuj jako nagłówek tabeli pierwszy wiersz lub pierwszą kolumnę, w zależności od tego, czy jest to tabela pionowa, czy pozioma.

## <span id="page-6-1"></span>**Język dokumentu i jego fragmentów**

Zadbaj o to, by język całego dokumentu był poprawnie zdefiniowany, na przykład jako język polski.

Jeśli w dokumencie są dłuższe fragmenty w innych językach, określ dla nich prawidłowy język.

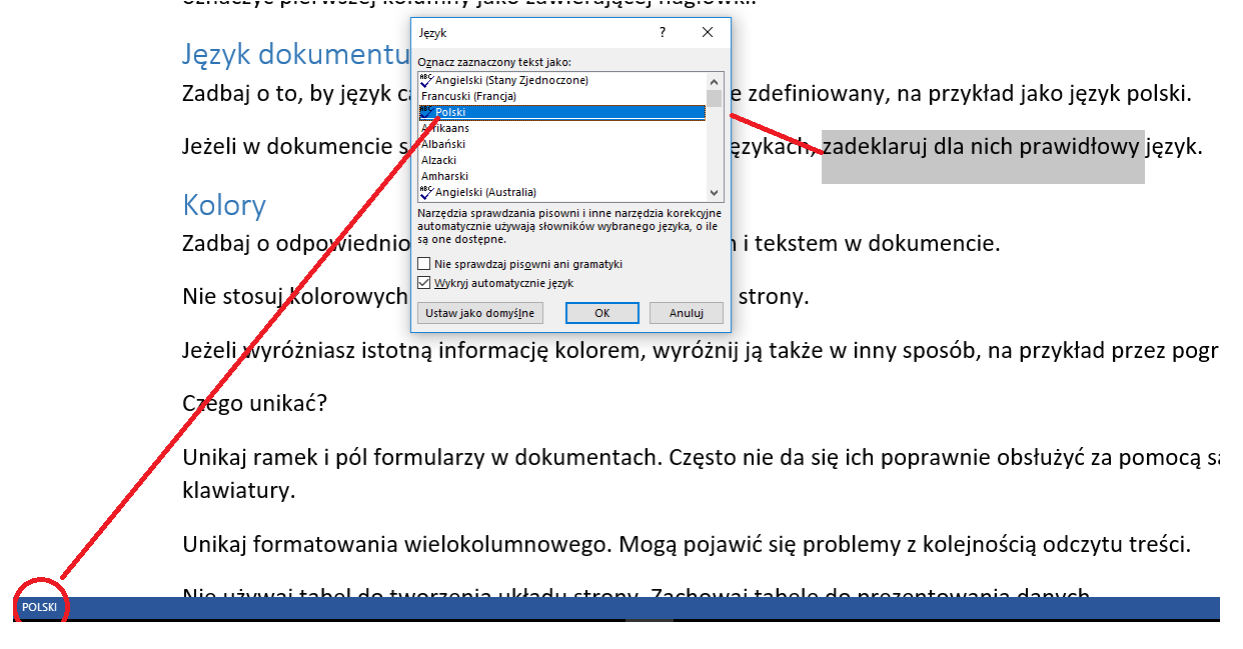

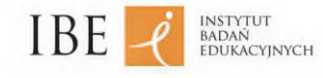

## <span id="page-7-0"></span>**Kolory**

Zadbaj o odpowiednio wysoki kontrast między tłem a tekstem.

Nie stosuj kolorowych teł ani grafik umieszczanych w tle strony.

Jeśli zaznaczasz istotną informację kolorem, wyróżnij ją także w inny sposób, na przykład przez pogrubienie.

## <span id="page-7-1"></span>**Czego unikać**

Unikaj ramek i pól formularzy w dokumentach. Często nie da się ich poprawnie obsłużyć za pomocą samej klawiatury.

Unikaj formatowania wielokolumnowego. Mogą pojawić się problemy z kolejnością odczytu treści.

Nie używaj tabel do tworzenia układu strony. Zachowaj tabele do prezentowania danych.

Unikaj pisania samymi dużymi literami.

## <span id="page-7-2"></span>**Eksportowanie dokumentów**

Przed opublikowaniem lub eksportowaniem dokumentu sprawdź i uzupełnij metadane dokumentu, w tym jego tytuł:

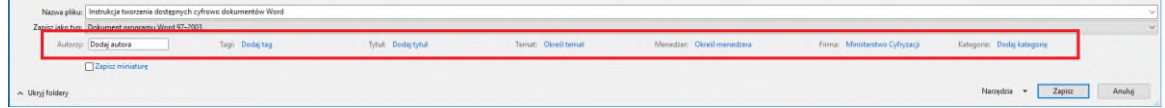

Eksportując plik do formatu PDF, pamiętaj, by wybrać eksportowanie z tagami ułatwień dostępu i w formacie PDF:

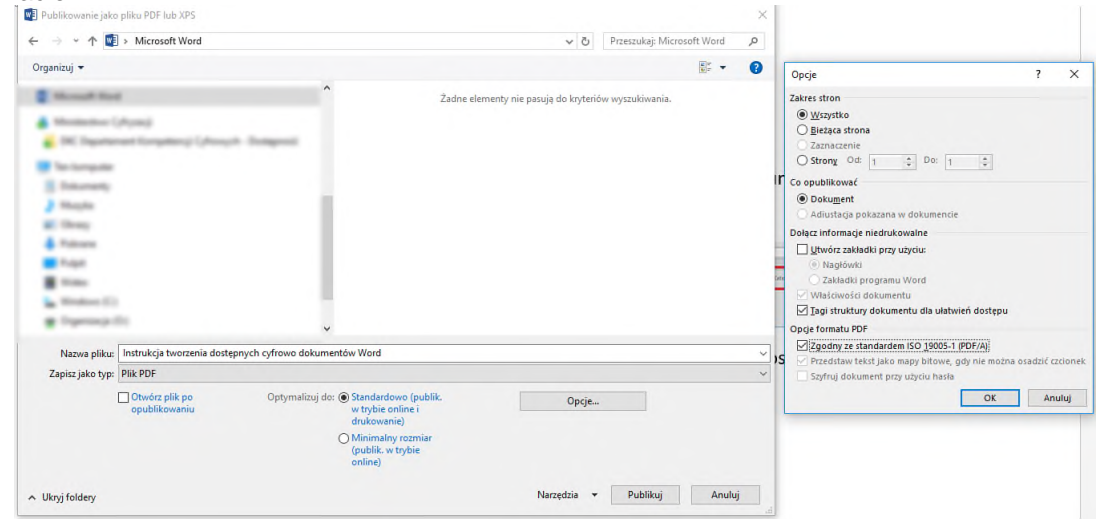

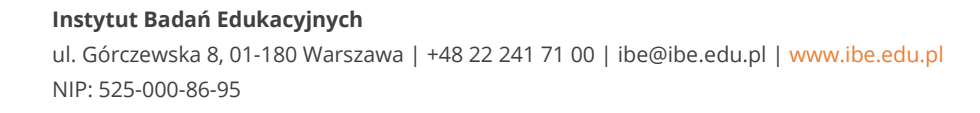

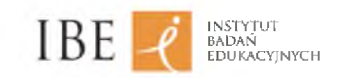

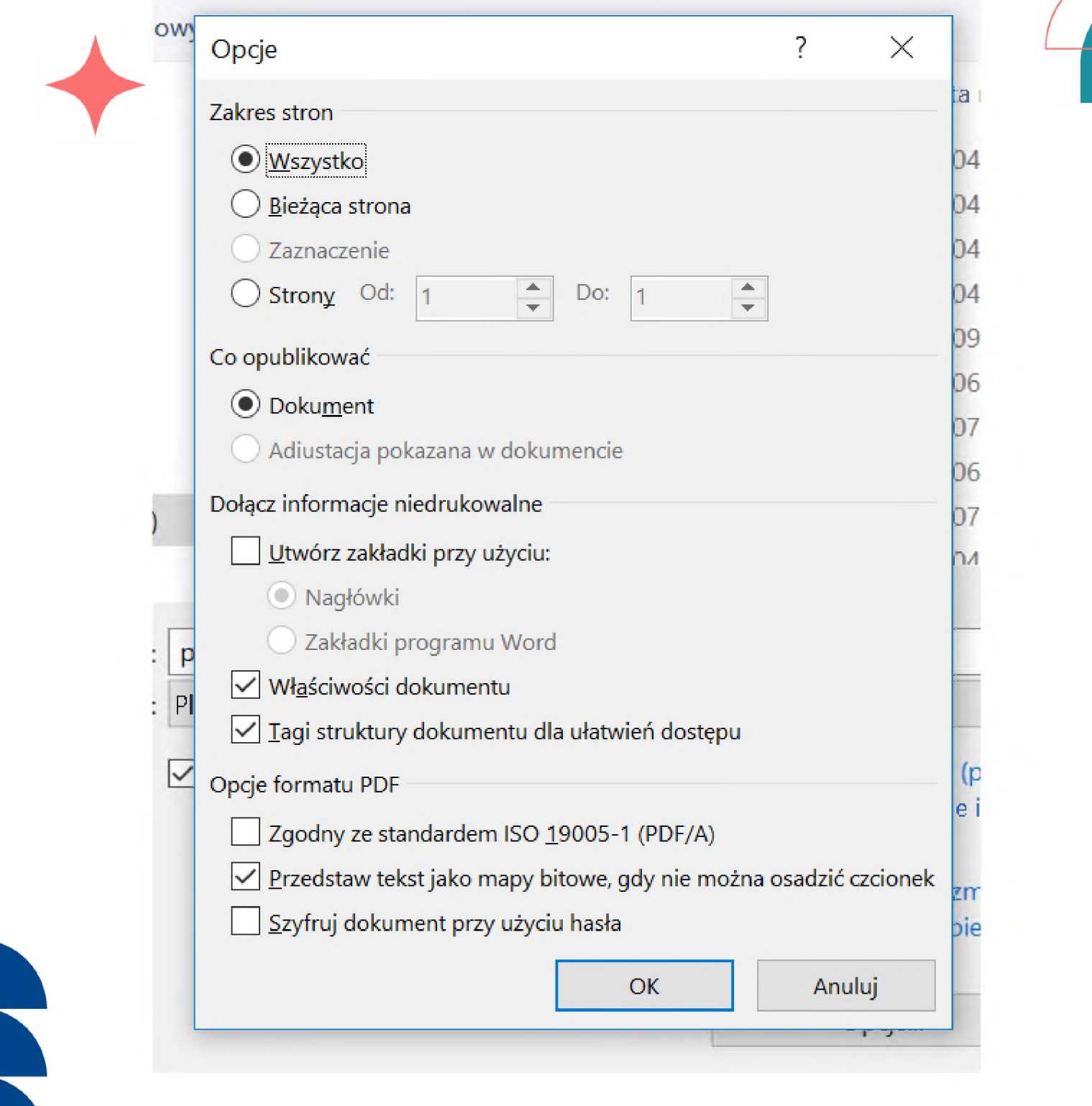

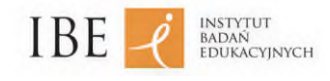

## <span id="page-9-0"></span>**Tytuł dokumentu**

Tytuł to informacja zawarta we właściwościach dokumentu, mówiąca o tym, jakie zawiera on treści. Tytułu nie należy mylić z nazwą pliku. Aby wprowadzić tytuł, otwórz zakładkę *Plik* i wpisz tekst w ramce w podzakładce *Informacje*.

## <span id="page-9-1"></span>**Style i nagłówki**

Użytkownik niewidomy może poruszać się po dokumencie czy stronie internetowej, wykorzystując ich standardowe elementy, najczęściej nagłówki i linki. Nagłówki, podobnie jak w gazecie, ustalają hierarchię ważności elementów tekstu na stronie. W prasie ważność nagłówka określa jego wielkość i pogrubienie, w dokumencie czy serwisie internetowym determinują ją zaś cyfry. Najważniejsze treści, czyli na przykład tytuł strony, określa się jako h1, następnie są h2 – tytuły artykułów na stronie, potem h3 – podtytuły. Literka h pochodzi od angielskiego słowa *header*, czyli nagłówek. Gdy użytkownik korzystający z programu czytającego otworzy dokument czy stronę internetową, program w pierwszej kolejności podaje liczbę i rodzaj nagłówków i linków. Dzięki temu użytkownik może wybrać sposób poruszania się po stronie czy dokumencie, używając skrótów klawiszowych; może przechodzić do interesujących go treści bez konieczności żmudnego odsłuchiwania całej zawartości strony. Pamiętajmy, że użytkownik niewidomy nie korzysta z myszki; jego narzędziem jest klawiatura. I jeśli na stronie znajdą się wyłącznie nagłówki h1, nie będzie w stanie wywnioskować, który nagłówek jest tytułem artykułu, który tytułem strony, a który właściwą treścią.

## Przykład:

## **Prezydent Stanów Zjednoczonych John Biden z wizytą w Polsce – czerwiec 2022 – nagłówek 1**

**Lead:** W dniach od 1 do 7 czerwca bieżącego roku prezydent Biden gościł w Polsce

## **Spotkanie z władzami państwa polskiego – nagłówek 2**

Lorem ipsum dolor sit amet, consectetur adipisicing elit, sed do eiusmod tempor incididunt ut labore et dolore magna aliqua. Ut enim ad minim veniam, quis nostrud exercitation ullamco laboris nisi ut aliquip ex ea commodo consequat. Duis aute irure dolor in reprehenderit in voluptate velit esse cillum dolore eu fugiat nulla pariatur. Excepteur sint occaecat cupidatat non proident, sunt in culpa qui officia deserunt mollit anim id est laborum.

### **Spotkanie z premierem – nagłówek 3**

Lorem ipsum dolor sit amet, consectetur adipisicing elit, sed do eiusmod tempor incididunt ut labore et dolore magna aliqua. Ut enim ad minim veniam, quis nostrud exercitation ullamco laboris nisi ut aliquip ex ea commodo consequat. Duis aute irure dolor in reprehenderit in voluptate velit esse cillum dolore eu fugiat nulla pariatur. Excepteur sint occaecat cupidatat non proident, sunt in culpa qui officia deserunt mollit anim id est laborum.

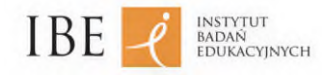

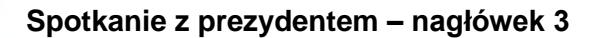

Lorem ipsum dolor sit amet, consectetur adipisicing elit, sed do eiusmod tempor incididunt ut labore et dolore magna aliqua. Ut enim ad minim veniam, quis nostrud exercitation ullamco laboris nisi ut aliquip ex ea commodo consequat. Duis aute irure dolor in reprehenderit in voluptate velit esse cillum dolore eu fugiat nulla pariatur. Excepteur sint occaecat cupidatat non proident, sunt in culpa qui officia deserunt mollit anim id est laborum.

### **Spotkanie z Amerykanami mieszkającymi w Polsce – nagłówek 2**

Lorem ipsum dolor sit amet, consectetur adipisicing elit, sed do eiusmod tempor incididunt ut labore et dolore magna aliqua. Ut enim ad minim veniam, quis nostrud exercitation ullamco laboris nisi ut aliquip ex ea commodo consequat. Duis aute irure dolor in reprehenderit in voluptate velit esse cillum dolore eu fugiat nulla pariatur. Excepteur sint occaecat cupidatat non proident, sunt in culpa qui officia deserunt mollit anim id est laborum.

#### **Spotkanie z biznesem – nagłówek 3**

Lorem ipsum dolor sit amet, consectetur adipisicing elit, sed do eiusmod tempor incididunt ut labore et dolore magna aliqua. Ut enim ad minim veniam, quis nostrud exercitation ullamco laboris nisi ut aliquip ex ea commodo consequat. Duis aute irure dolor in reprehenderit in voluptate velit esse cillum dolore eu fugiat nulla pariatur. Excepteur sint occaecat cupidatat non proident, sunt in culpa qui officia deserunt mollit anim id est laborum.

#### **Spotkania na Podlasiu – nagłówek 2**

Lorem ipsum dolor sit amet, consectetur adipisicing elit, sed do eiusmod tempor incididunt ut labore et dolore magna aliqua. Ut enim ad minim veniam, quis nostrud exercitation ullamco laboris nisi ut aliquip ex ea commodo consequat. Duis aute irure dolor in reprehenderit in voluptate velit esse cillum dolore eu fugiat nulla pariatur. Excepteur sint occaecat cupidatat non proident, sunt in culpa qui officia deserunt mollit anim id est laborum.

### **Zwiedzanie Białegostoku – nagłówek 3**

Lorem ipsum dolor sit amet, consectetur adipisicing elit, sed do eiusmod tempor incididunt ut labore et dolore magna aliqua. Ut enim ad minim veniam, quis nostrud exercitation ullamco laboris nisi ut aliquip ex ea commodo consequat. Duis aute irure dolor in reprehenderit in voluptate velit esse cillum dolore eu fugiat nulla pariatur. Excepteur sint occaecat cupidatat non proident, sunt in culpa qui officia deserunt mollit anim id est laborum.

#### **Z wizytą w cerkwi – nagłówek 4**

Lorem ipsum dolor sit amet, consectetur adipisicing elit, sed do eiusmod tempor incididunt ut labore et dolore magna aliqua. Ut enim ad minim veniam, quis nostrud exercitation ullamco laboris nisi ut aliquip ex ea commodo consequat. Duis aute irure dolor in reprehenderit in voluptate velit esse cillum dolore eu fugiat nulla pariatur. Excepteur sint occaecat cupidatat non proident, sunt in culpa qui officia deserunt mollit anim id est laborum.

#### **Odpoczynek w Augustowie – nagłówek 3**

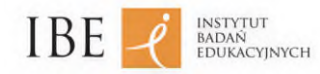

Lorem ipsum dolor sit amet, consectetur adipisicing elit, sed do eiusmod tempor incididunt ut labore et dolore magna aliqua. Ut enim ad minim veniam, quis nostrud exercitation ullamco laboris nisi ut aliquip ex ea commodo consequat. Duis aute irure dolor in reprehenderit in voluptate velit esse cillum dolore eu fugiat nulla pariatur. Excepteur sint occaecat cupidatat non proident, sunt in culpa qui officia deserunt mollit anim id est laborum.

#### **Otwarcie nowego uzdrowiska – nagłówek 4**

Lorem ipsum dolor sit amet, consectetur adipisicing elit, sed do eiusmod tempor incididunt ut labore et dolore magna aliqua. Ut enim ad minim veniam, quis nostrud exercitation ullamco laboris nisi ut aliquip ex ea commodo consequat. Duis aute irure dolor in reprehenderit in voluptate velit esse cillum dolore eu fugiat nulla pariatur. Excepteur sint occaecat cupidatat non proident, sunt in culpa qui officia deserunt mollit anim id est laborum.

#### **Zwiedzanie klasztoru Kamedułów – nagłówek 2**

Lorem ipsum dolor sit amet, consectetur adipisicing elit, sed do eiusmod tempor incididunt ut labore et dolore magna aliqua. Ut enim ad minim veniam, quis nostrud exercitation ullamco laboris nisi ut aliquip ex ea commodo consequat. Duis aute irure dolor in reprehenderit in voluptate velit esse cillum dolore eu fugiat nulla pariatur. Excepteur sint occaecat cupidatat non proident, sunt in culpa qui officia deserunt mollit anim id est laborum.

#### **Zakończenie – nagłówek 2**

Lorem ipsum dolor sit amet, consectetur adipisicing elit, sed do eiusmod tempor incididunt ut labore et dolore magna aliqua. Ut enim ad minim veniam, quis nostrud exercitation ullamco laboris nisi ut aliquip ex ea commodo consequat. Duis aute irure dolor in reprehenderit in voluptate velit esse cillum dolore eu fugiat nulla pariatur. Excepteur sint occaecat cupidatat non proident, sunt in culpa qui officia deserunt mollit anim id est laborum.

Układ w formie spisu:

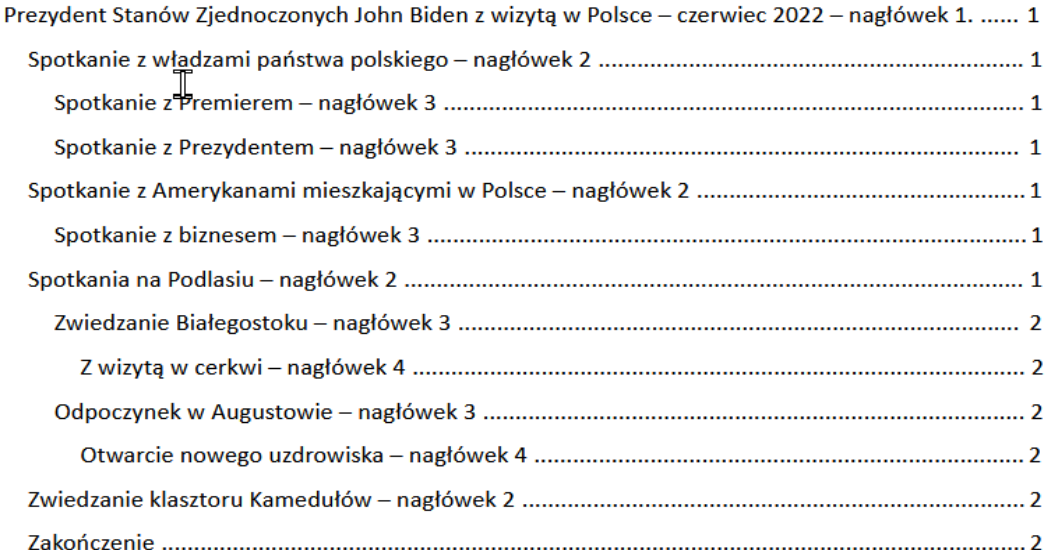

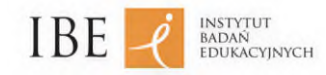

Poziom nagłówka można zmienić, rozwijając funkcję akapit. Nagłówki powinny być spójne. Aby wszystkie posiadały to samo formatowanie, należy skorzystać z funkcji style na wstążce zadań.

## <span id="page-12-0"></span>**Numerowanie i punktowanie**

Przed odczytaniem zawartości listy program czytający informuje o liczbie elementów listy oraz o jej poziomach. Ułatwia to osobie niewidomej poruszanie się po liście oraz wyobrażenie sobie jej struktury. Listy numerowane i punktowane powinny być tworzone za pomocą narzędzi programowych. Ważne jest też zachowanie ciągu numeracji. Kolejna lista może rozpoczynać się od dowolnej wartości, jednak będzie traktowana jako osobna. Podobnie jest w przypadku zmian typu numeracji: tworzy się nowa lista, ale na tym samym poziomie co poprzednia. Dla osoby korzystającej z programu czytającego taki chaos jest nie do zrozumienia, a treść staje się niedostępna.

Po zmianie poziomu listy można zmienić typ numeracji na inny niż w automatycznej liście. Można również samemu stworzyć listę wielopoziomową z pożądanymi typami numeracji. Znak punktora powinien być wyraźny: mała kropka albo cienka kreska mogą okazać się niewidoczne dla osób słabowidzących.

Poziomy listy można sprawdzić, ustawiając kursor w pozycji elementu listy i wciskając klawisze  $Shift + F1$ .

## <span id="page-12-1"></span>**Tekst alternatywny**

Każda grafika (wykres, fotografia, schemat) jest dla osób niewidzących niedostępna. Aby przekazać to, co obrazuje, można pod nią dodać opis słowny lub dołączyć do niej tekst alternatywny (*Formatowanie obrazu* – *Tekst alternatywny*).

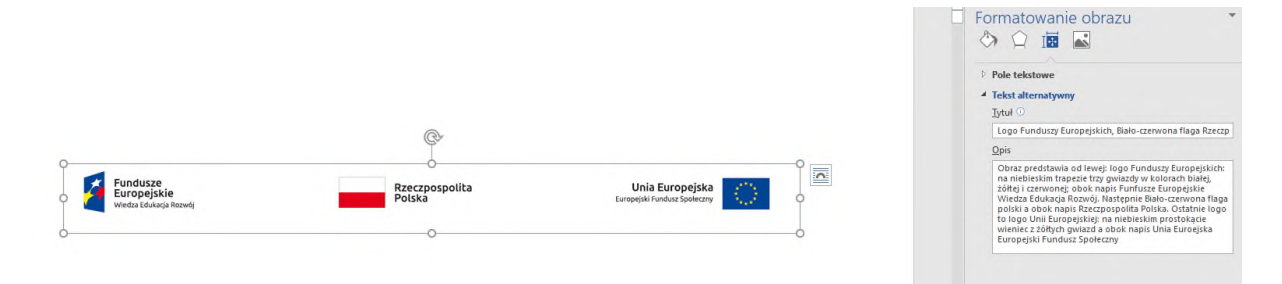

W zależności od tego, jaką grafikę wstawiamy, jej opis może być bardziej lub mniej rozbudowany, ale powinien zawierać jedynie informacje istotne. W przypadku wykresów nie musimy opisywać, jakim kolorem są oznaczone poszczególne elementy, tylko najważniejsze wartości; chyba że wartości zostały opisane w tekście, wtedy wystarczy sama nazwa wykresu. Podobnie w wypadku logo: jeśli nie są ważne jego kolorystyka i układ, wystarczy sama nazwa logo oraz nazwa firmy lub instytucji, do których należy.

Doskonała baza zdjęć z przykładowymi opisami alternatywnym znajduje się na stronie [http://www.akceslab.pl/poradnik/poradnik.html.](http://www.akceslab.pl/poradnik/poradnik.html)

Pod każdym z prezentowanych w bazie obrazów, głównie zdjęć, znajdują się przykładowe opisy alternatywne. Nie są to jedyne możliwe opisy. Zawsze najważniejszy jest bowiem kontekst, w jakim dane zdjęcie znalazło się na stronie internetowej, dlatego bez trudu można sobie wyobrazić na przykład taki opis alternatywny: *Zdjęcie rzeźby opisanej w artykule*.

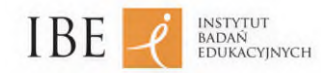

Niekiedy, tam gdzie może to być konieczne, podane są również długie (szczegółowe) opisy tego, co przedstawiają prezentowane zdjęcia. Długie opisy zwięźle, lecz wyczerpująco opisują to, co jest przedstawione na zdjęciu, jednak są zbyt długie, by mogły być wykorzystane w opisie alternatywnym w znaczniku alt. W niektórych przypadkach podane są w nich również odniesienia do stron internetowych, które mogą zawierać informacje pomocne w zrozumieniu przedstawianych przedmiotów czy sytuacji.

W opisach alternatywnych zazwyczaj nie podaje się informacji, które odnoszą się do odczuć i oceny tego, co przedstawia grafika. Jeśli konieczne jest użycie w opisie przymiotnika czy przysłówka określającego stan przedstawionego na zdjęciu elementu lub sytuacji, warto zawsze zastanowić się, czy to słowo nie jest jedynie subiektywną oceną redaktora, a nie obiektywnym opisem. Zachęcamy do ostrożnego używania takich przymiotników jak na przykład *radosny*, *smutny*, *zdziwiony*, *wielki* itp. Nie oznacza to, że nie można używać ich wcale; należy być jednak pewnym, że przystają one do opisywanego stanu rzeczy.

### **Zasady tworzenia opisów alternatywnych**

- 1. Opis alternatywny nie powinien zaczynać się od słów: *Zdjęcie przedstawia (…)*, *Na obrazku widać (...)*, *Obraz przedstawiający (...)*. Czytnik ekranu komunikuje, że czyta opis alternatywny grafiki, więc nie ma potrzeby powtarzania tej informacji.
- 2. Opis nie powinien być rozwlekły. Jest to szczególnie ważne w przypadku grafik, które nie przekazują bardzo ważnych informacji. Należy pamiętać, że wysłuchiwanie opisu alternatywnego nie powinno być dla osoby niewidomej stratą czasu. Oczywiście gdy obraz jest ważnym elementem strony i nośnikiem istotnych informacji, wówczas opis alternatywny musi zawierać wystarczająco treści, by je przekazać.
- 3. Grafika będąca tylko ozdobnikiem nie musi mieć pełnego opisu alternatywnego; może mieć opis pusty. Wtedy osoba niewidoma nie dowie się nawet, że taka grafika znajduje się na stronie. Grafika powinna być wyświetlona raczej za pomocą CSS (arkusza stylów). Dotyczy to również punktorów i tym podobnych elementów.
- 4. Jeśli obraz jest już w pełni opisany w tekście, który mu towarzyszy, nie ma sensu powtarzać tego samego opisu jako opisu alternatywnego. Wystarczy w takim przypadku podać informację w stylu: *Zdjęcie ilustrujące opisaną sytuację*.
- 5. Nie ma potrzeby podawania formatu zdjęcia (na przykład: .png, .gif, .jpg); nie ma też konieczności informowania, że zdjęcie jest czarno-białe lub kolorowe (chyba że jest to niezbędne do zrozumienia całości informacji).
- 6. Jeśli grafika jest jednocześnie linkiem, kluczową informacją, która musi być zawarta w opisie alternatywnym, jest miejsce, do którego prowadzi link, natomiast informacja o zawartości obrazu staje się drugorzędna. Wyjątkiem od tej sytuacji są wszechobecne dziś na stronach internetowych galerie zdjęć, w których wyświetlone są miniatury. Zazwyczaj na stronie widać rzędy miniatur, a kliknięcie w każdą z nich powoduje wyświetlenie powiększenia zdjęcia. W takim przypadku opis alternatywny każdej miniatury powinien zawierać szczegółowy opis zdjęcia i informację, że kliknięcie spowoduje powiększenie zdjęcia.

Stosując te zasady, należy mieć na uwadze, że obrazy (elementy graficzne) na stronach internetowych dzielimy na znaczące i nieznaczące.

**Obrazy znaczące** to takie, które niosą za sobą informację istotną dla zrozumienia całości prezentowanej treści, niepodaną w innym miejscu. To także linki graficzne, w przypadku których opis alternatywny jest szczególnie ważny, i różne napisy, które prezentowane są w formie elementów graficznych (na przykład plakaty zapowiadające wydarzenia czy logotypy). Dużą barierę

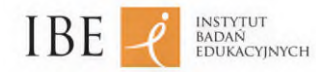

stanowią właśnie, nagminnie umieszczane na stronach, graficzne zapowiedzi imprez, niemające zazwyczaj żadnej alternatywy.

Szczególnym wyzwaniem dla redaktora są animacje w formacie .gif., łączące obraz i tekst. Wszystko to MUSI być bowiem opisane w formie tekstowej alternatywy, co wymaga od redaktora i dłuższej pracy, i bogatej wyobraźni.

**Obrazy nieznaczące** to na przykład, stosowane kiedyś, przezroczyste elementy graficzne mające za zadanie umocowanie poszczególnych części strony internetowej w odpowiednim miejscu, wszelkiego rodzaju znaki typograficzne (takie jak myślniki wprowadzające elementy wyliczenia), ale przede wszystkim obrazki dekoracyjne i tło graficzne strony. Decyzja, czy dany obraz jest znaczący, czy nieznaczący, należy najczęściej do redaktora, któremu jednak często trudno ocenić, czy utrata informacji spowodowana brakiem opisu alternatywnego (przy uznaniu, że to obraz nieznaczący) jest na tyle niewielka, że można ją zaakceptować.

Przypisywanie pustych opisów alternatywnych do nieznaczących elementów graficznych jest naprawdę ważne. O ile bowiem osoba widząca z założenia nie skupia się na szacie graficznej, tle czy znacznikach (a jeśli już, to w niewielkim stopniu), o tyle osoba niewidoma, która korzysta z czytnika ekranu, nie jest w stanie dokonać łatwej selekcji treści pod kątem tego, co chciałaby usłyszeć. Wynika to stąd, że czytnik podaje informację o każdym elemencie na stronie bez względu na jego znaczenie dla opublikowanej treści. Brak przypisania pustego opisu alternatywnego do elementów ozdobnych powoduje więc, że niewidomy musi wysłuchać informacji o każdym z tych elementów, gdyż nie wie, czy pomiędzy jednym a drugim nie ma czegoś znaczącego.

Pusty opis alternatywny w języku HTML to: alt="", a nie: alt=" ". Oznaczany jest cudzysłowem bez spacji między znakami. Pusty opis alternatywny to NIE JEST brak atrybutu alt. Atrybut alt (opis alternatywny) jest obowiązkowy w wypadku każdej grafiki na stronie.

### Przykład:

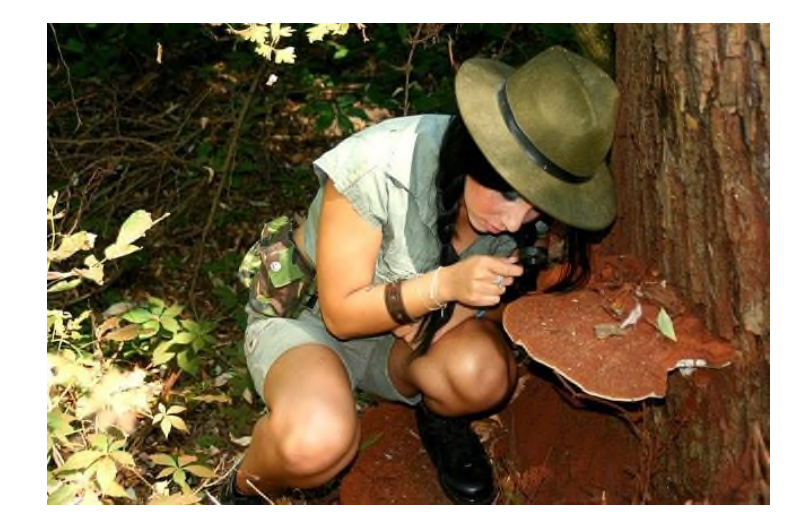

Mniej doświadczony redaktor mógłby napisać: *Kobieta w krótkich spodniach, w kapeluszu z rondem, uważnie ogląda przez lupę brązową hubę rosnącą na drzewie*.

Problemem jest słowo *uważnie*. Patrząc na obraz, można by pomyśleć, że kobieta ogląda tę hubę *uważnie*, ale tak naprawdę ze zdjęcia to nie wynika. Używając takiego określenia, redaktor wyraża więc swoją subiektywną ocenę, co jest niedopuszczalne.

**Instytut Badań Edukacyjnych** ul. Górczewska 8, 01-180 Warszawa | +48 22 241 71 00 | ibe@ibe.edu.pl | www.ibe.edu.pl NIP: 525-000-86-95

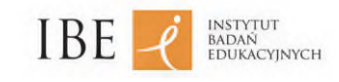

#### Przykład:

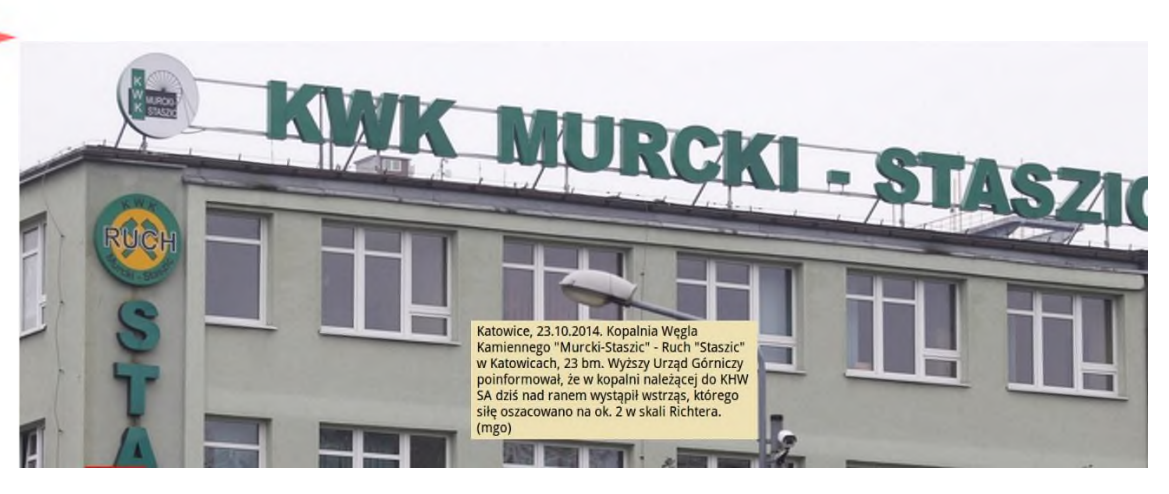

Powyższy przykład (zdjęcie pochodzi z serwisu Polskiej Agencji [Prasowej\)](http://www.pap.pl/aktualnosci/news,1071559,7-gornikow-poszkodowanych-po-silnym-wstrzasie-w-kopalni.html) dobrze ilustruje, jak nie powinien wyglądać poprawny opis alternatywny.

Podpis:

*Katowice 29.03.2014. Kopalnia Węgla Kamiennego "Murcki Staszic" – Ruch "Staszic" w Katowicach, 23 bm. Wyższy Urząd Górniczy poinformował, że w kopalni należącej do KHW SA dziś nad ranem wystąpił wstrząs, którego siłę oszacowano na ok. 2 w skali Richtera*

nie opisuje bowiem tego, co przedstawia zdjęcie (a tego chciałaby się dowiedzieć osoba niewidząca), lecz stanowi jedynie informację o bieżących wydarzeniach, którą zilustrowano zdjęciem. I choć na pierwszy rzut oka wydaje się, że przynajmniej początek opisu jest poprawny:

*(...) Kopalnia Węgla Kamiennego "Murcki Staszic" – Ruch "Staszic" w Katowicach (...)*,

to po zastanowieniu się musimy przyznać, że zdjęcie nie przedstawia kopalni! Przedstawia szczyt fasady otynkowanego na zielono budynku (zapewne) biur kopalni, na którego dachu widać logo kopalni oraz napis: KWK MURCKI – STASZIC. Na zdjęciu nie widać ani żadnego trzęsienia ziemi, ani daty. Opis, który przygotowała Polska Agencja Prasowa, jest zatem podpisem, częścią informacji, a nie tekstem alternatywnym.

Jak można ocenić, czy zaproponowany opis jest poprawny? Otóż wystarczy sobie wyobrazić, że mamy za zadanie opisać komuś stronę przez telefon. I wtedy zapewne doszlibyśmy do wniosku, że tu odczytanie powyższego opisu z całą pewnością nie byłoby wystarczające! Najprawdopodobniej bowiem powiedzielibyśmy rozmówcy coś takiego: *Zielony budynek, na dachu zielone litery układające się w napis: KWK MURCKI – STASZIC, a na pierwszym planie latarnia uliczna*. I faktycznie powstałby w ten sposób mniej więcej poprawny opis alternatywny, który przekazywałby osobie niewidomej realną informację o tym, co widać na zdjęciu.

W tym momencie można sobie zadać pytanie: po co w ogóle opisywać takie zdjęcia, skoro nie są one nośnikami informacji wielkiej wagi? I JEST ono uzasadnione.

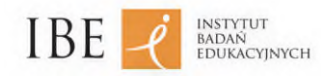

Autorzy wytycznych WCAG 2.0 w komentarzach do części poświęconej opisom alternatywnym zaznaczają, że powinny one towarzyszyć wszystkim *niosącym treść* elementom nietekstowym. Za *niosące treść* uznawane są takie grafiki, które nie są jedynie ozdobnikami, tłem.

Zważywszy jednak, że nowoczesne środki przekazu dają możliwość tworzenia takich opisów, należy je stosować na szeroką skalę. Opis zdjęcia czy obrazka na stronie internetowej pozwala bowiem osobie niewidomej dowiedzieć się więcej o otaczającym ją świecie. Już samo to można uznać za wystarczające uzasadnienie konieczności dołączania do grafik prawidłowych opisów alternatywnych. Można jednak znaleźć i inny, bardziej praktyczny powód. Wystarczy sobie wyobrazić, że nasz niewidomy współpracownik czy znajomy dzwoni do nas, by przekazać nam informację, którą znalazł na stronie internetowej. Dzięki poprawnie opisanym zdjęciom może powiedzieć: *(...) A to, czego szukasz, znajduje się zaraz za zdjęciem przedstawiającym zielony budynek z napisem KWK MURCKI – STASZIC na dachu (...)*. W takim przypadku niepełnosprawność naszego współpracownika nagle przestaje mieć jakiekolwiek znaczenie!

Kluczowy jest tu właśnie telefon. Otóż gdy zastanawiamy się nad tym, jaki opis alternatywny przyporządkować danemu elementowi graficznemu, wyobraźmy sobie, że mamy opisać obraz znajomemu przez telefon. Nawet jeśli nasz przekaz nie będzie najlepszym opisem alternatywnym, to z pewnością może stać się jego doskonałą podstawą.

Najważniejsze, co należy zapamiętać na temat opisów alternatywnych, to to, że powinny one informować o tym, co dany element graficzny przedstawia.

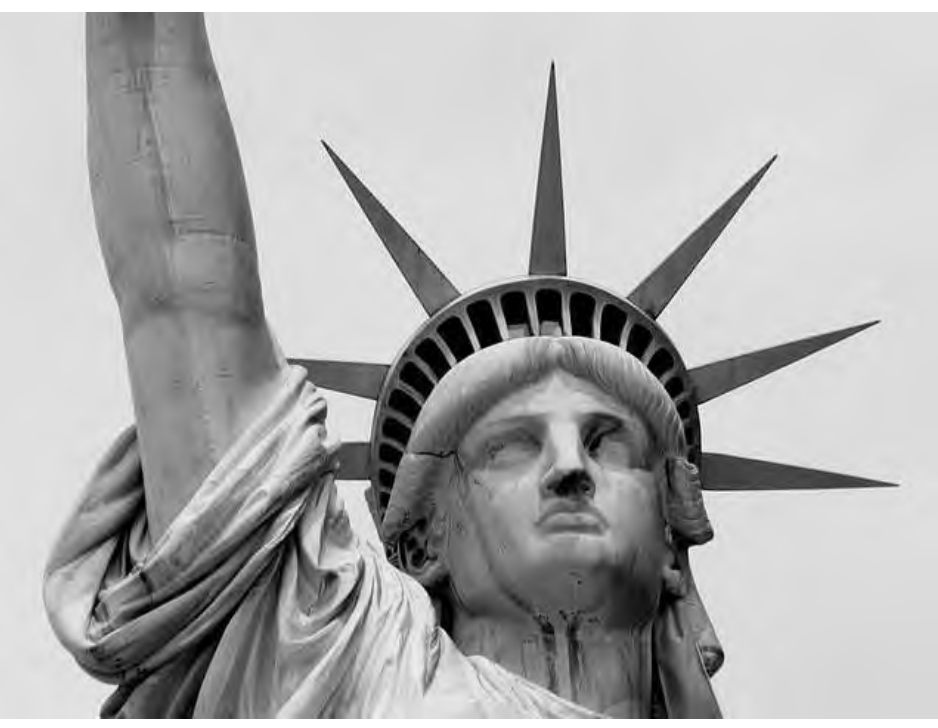

## Przykład:

Krótki opis:

*Głowa Statuy Wolności zwieńczona rozchodzącymi się dookoła promieniami. Po prawej stronie głowy fragment wyciągniętej w górę ręki.*

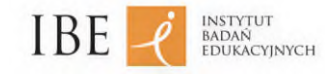

Lub:

*Głowa Statuy Wolności, na której widać działanie czynników atmosferycznych, powodujących zacieki.*

Szczegółowy opis obrazu:

*Głowa Statuy Wolności ma na szczycie rozchodzące się dookoła promienie. Pod nimi jest taras widokowy, wkomponowany w nakrycie głowy postaci. Pod nim są krótkie, zawinięte włosy, odsłaniające uszy. Twarz klasyczna, bez wyrazu. Nos prosty, stosunkowo niewielkie usta. Oczy nie mają zarysowanych źrenic. Po prawej stronie głowy widoczne jest wzniesione do góry przedramię z opadniętym, realistycznie przedstawionym rękawem szaty.*

[Pełny](https://pl.wikipedia.org/wiki/Statua_Wolno%C5%9Bci) opis figury można znaleźć pod adresem [https://pl.wikipedia.org/wiki/Statua\\_Wolności.](https://pl.wikipedia.org/wiki/Statua_Wolno%C5%9Bci)

### Przykład:

#### **Opis obrazu/dzieła sztuki**

Zgodnie z zasadą tworzenia poprawnych opisów alternatywnych tekst opisu nie powinien być rozwlekły. Tymczasem część niewidomych skarży się na zbyt szczegółowe opisy, którymi "uszczęśliwiają" ich niektórzy redaktorzy.

Nie ma jednoznacznej reguły dotyczącej długości i szczegółowości standardowego opisu alternatywnego. Specjaliści do spraw dostępności sugerują, że opis alternatywny powinien zawierać do 100 znaków (dwa, trzy proste zdania). W sytuacji gdy potrzeba więcej tekstu, należy skorzystać z atrybutu longdesc (w wypadku wersji HTML niższej od 5) bądź, co może być dla niektórych redaktorów prostsze, umieścić opis elementu graficznego na osobnej stronie (albo skorzystać z już istniejącego opisu), a przy samym elemencie graficznym dodać link do tej strony. Dla przykładu, gdyby chcieć zredagować opis alternatywny *Bitwy pod Grunwaldem* Jana Matejki, to zmieszczenie się w 100 znakach mogłoby być zadaniem dość karkołomnym. Karkołomnym i mało sensownym, gdyż opis tego obrazu jest już gotowy i ogólnodostępny w Wikipedii.

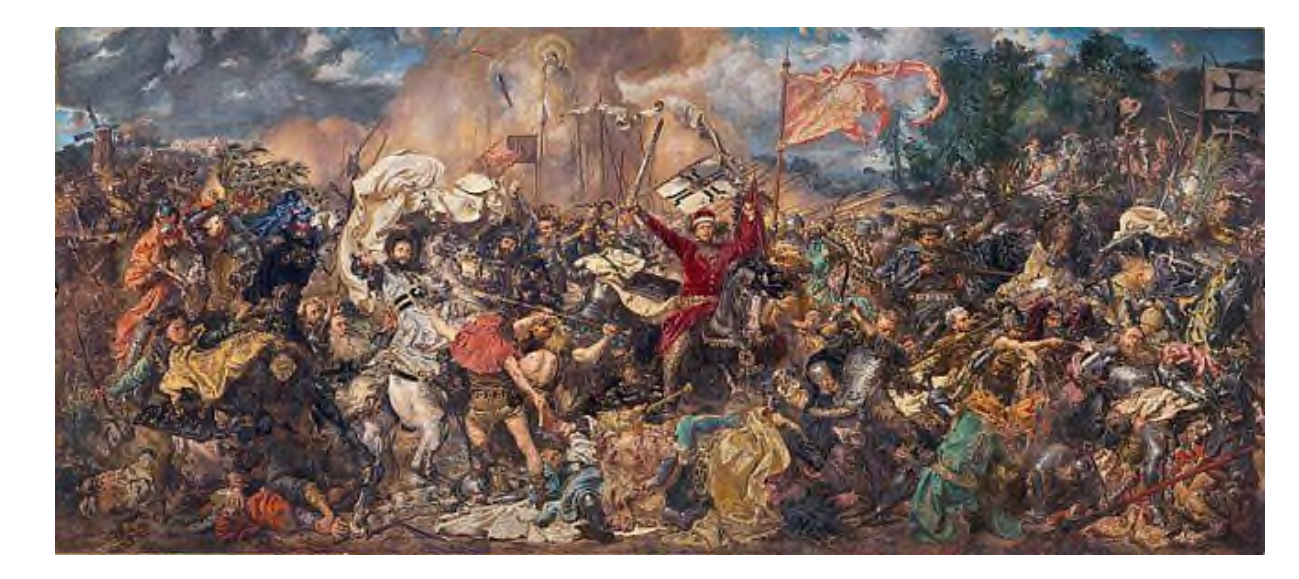

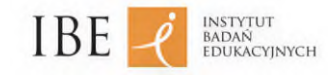

#### **Obrazy aktywne**

Obrazy mogą być linkami, mogą też pełnić dodatkowe funkcje, między innymi nawigacyjne.

## Przykład:

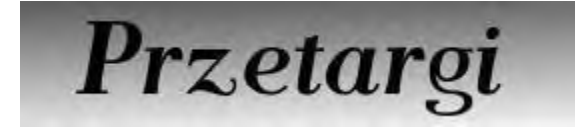

Grafika *Przetargi* jest częścią paska nawigacyjnego.

Który z poniższych opisów alternatywnych najlepiej przypisać temu obrazowi?

- 1. Przetargi.
- 2. Link do listy przetargów i ich dokumentacji.
- 3. Pusty alt, bo obraz nie ma zawartości.

Oczywiście najlepsza jest pierwsza opcja, gdyż stanowi dokładne odwzorowanie zawartości grafiki, a jednocześnie daje użytkownikowi niewidomemu tę samą informację, którą uzyskuje użytkownik widzący.

Opis rozbudowany (drugi) zawiera nadmiar informacji, w tym informacje niepotrzebne, bo czytnik ekranu sam z siebie mówi, że grafika jest linkiem. Ogólnie, jeśli obraz zawiera wyłącznie tekst, to powinien się on znaleźć w opisie alternatywnym.

Pusty alt byłby, oczywiście, błędem, ponieważ czytnik ekranu przekazałby wówczas informację typu: *grafika – link*.

## <span id="page-18-0"></span>**Plakaty, wykresy, covidowa instrukcja mycia rąk**

Istnieje szereg dokumentów tekstowo-graficznych będących w praktyce jedynie grafikami, choć nasze oko widzi na nich tekst i grafikę lub tylko tekst (w przypadku skanów dokumentów).

Wyobraźmy sobie plakat będący zapowiedzią festiwalu, zawierający opis 10 wydarzeń kulturalnych, czy znaną chyba wszystkim, tak popularną w czasach pandemii, instrukcję mycia rąk.

Nasze oko widzi tekst i grafikę, jednak technologicznie wspomniany plakat i poniższa instrukcja są grafikami, na których warstwa tekstowa jest przedstawiona również w postaci grafiki. W rezultacie tekstu ani nie przeczyta czytnik ekranu, ani nie rozpozna wyszukiwarka internetowa. Warto więc pod plakatem wymienić wszystkie wydarzenia, które odbędą się w ramach festiwalu, a na odrębnej stronie, do której odnośnik powinien znaleźć się pod instrukcją mycia rąk, opisać tę instrukcję.

Dzięki temu dostęp do informacji zyska z jednej strony użytkownik niewidomy, a z drugiej – wyszukiwarka Google czy na przykład dziennikarz, który będzie chciał przekopiować do artykułu opis części wydarzeń kulturalnych.

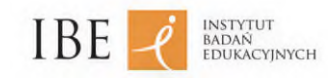

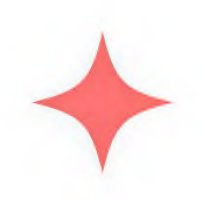

# Jak skutecznie myć ręce?

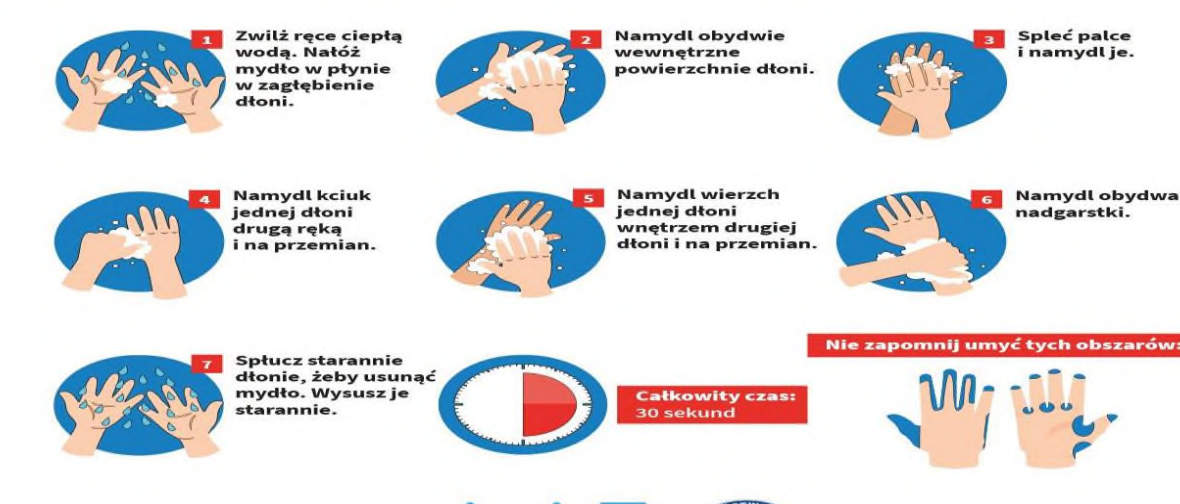

Ministerstwo Zdrowia

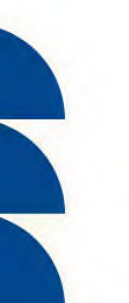

W przypadku wykresów możemy dodać do nich opis alternatywny, jednak nie odzwierciedli on skomplikowanych relacji między danymi. Rozwiązaniem może okazać się jednak tabelka pod wykresem, zawierająca te same dane. Jeśli koncepcja ta nie spotka się z aprobatą autora publikacji, to sugerujemy zamieszczenie na końcu dokumentu zbioru tabel, do których będą kierować odnośniki towarzyszące wykresom.

Skany dokumentów, a więc obrazy tekstów, zamieszczajmy jako alternatywną (otwartą) formę dokumentu w postaci pliku tekstowego.

Dokument w wersji otwartej nie musi zawierać podpisu, na którym nam najczęściej zależy, gdy skanujemy pismo.

**Instytut Badań Edukacyjnych** ul. Górczewska 8, 01-180 Warszawa | +48 22 241 71 00 | ibe@ibe.edu.pl | www.ibe.edu.pl NIP: 525-000-86-95

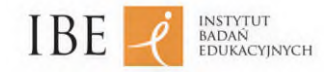

Jeżeli skan dokumentu poddajemy procesowi OCR (rozpoznawania grafiki i przetwarzania jej na tekst), pamiętajmy, że taki tekst najczęściej wymaga korekty, niektóre znaki czy słowa mogły zostać rozpoznane błędnie.

## <span id="page-20-0"></span>**Zdjęcia pobierane z repozytorium**

W przypadku dokumentu tekstowego w Wordzie należy dodać opis alternatywny do każdego zdjęcia oddzielnie.

W razie pobierania zdjęć lub grafik, które mają trafić na stronę internetową, z repozytorium należy zawsze upewnić się, że zdjęcie w repozytorium uzupełnione jest o opis alternatywny, a następnie, gdy już zostanie wstawione do artykułu, posiada opis alternatywny adekwatny do zagadnienia, o którym mowa na danej podstronie.

Trzeba pamiętać, że korekta opisu alternatywnego w repozytorium najczęściej nie spowoduje zmiany treści opisu alternatywnego we wszystkich miejscach na stronie, w których pojawia się zdjęcie. Najczęściej konieczne będzie usunięcie zdjęcia z artykułu i dodanie go, już z poprawnym opisem alternatywnym, ponownie.

W przypadku dodawania logotypów w różnych miejscach serwisu przez różnych redaktorów z różnych plików może pojawić się błąd polegający na różnych opisach alternatywnych tej samej grafiki, na przykład flagi Unii Europejskiej czy logotypu grantodawcy. Tymczasem takie elementy powinny posiadać w całym serwisie czy dokumencie identyczne opisy alternatywne.

## <span id="page-20-1"></span>**Dostępność dokumentów MS** – **PowerPoint**

Przygotowując dokument w programie PowerPoint, pamiętaj o:

- strukturze dokumentu;
- wykorzystywaniu ostylowania;
- nietworzeniu "fałszywych" elementów, w tym list i nagłówków;
- opisach alternatywnych grafik, zdjęć, wykresów;
- strukturze tabel z zaznaczonym wierszem nagłówkowym.

Prezentacja w programie MS PowerPoint charakteryzuje się najczęściej atrakcyjną warstwą wizualną.

Myśląc o wizualnym przedstawieniu treści, pamiętaj nie tylko o słabowidzących, ale i o osobach dobrze widzących, które oglądając prezentację z nieprawidłowym kontrastem podczas 7 godzinnego szkolenia, będą odczuwały z tego powodu dyskomfort bez względu na to, czy posiadają specjalne potrzeby, czy nie.

Warto więc zachować kontrast między tekstem a tłem na poziomie 4,5 : 1, używać czcionki bezszeryfowej i nie nadużywać wyróżnień w tekście.

Animacje mogą powodować, że czytnik ekranu nie będzie odczytywał pojawiającego się tekstu. Nie sugerujemy jednak rezygnacji z nich, tylko zalecamy przekazanie uczestnikom szkolenia czy konferencji prezentacji w formie zamkniętej w postaci pliku PDF, który będzie pozbawiony animacji.

Aby ułatwić osobie niewidomej korzystającej z czytnika ekranu śledzenie prezentacji, dodaj do każdego slajdu jego tytuł.

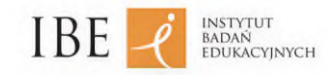

Prezentację, podobnie jak dokument tekstowy, można sprawdzić za pomocą tzw. inspektora dostępności: *Informacje* – *Inspekcja dokumentu* – *Sprawdź ułatwienia dostępu*.

<span id="page-21-0"></span>o **Dostępność za pomocą**

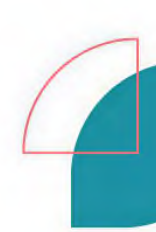

# **klawiatury**

Należy zapewnić dostęp do treści zarówno użytkownikom, którzy posługują się jedynie myszą, jak i tym, którzy korzystają wyłącznie z klawiatury.

W przypadku gdy realizujemy na przykład ćwiczenie polegające na przeciąganiu elementów za pomocą myszy, trzeba umożliwić udział w nim także osobom, które używają tylko klawiatury.

Jeśli zaś nie jest to wykonalne, powinniśmy zapewnić ćwiczenie alternatywne lub zamieścić informację, że zadanie jest niedostępne dla użytkowników korzystających wyłącznie z klawiatury.

## <span id="page-21-1"></span>o **Napisy rozszerzone dla niesłyszących**

Napisy dla niesłyszących i słabosłyszących tworzy się, aby umożliwić osobom z dysfunkcją słuchu jak najpełniejszy odbiór utworów audiowizualnych.

Napisy dla niesłyszących mają zapewnić jak najdoskonalsze odwzorowanie ścieżki dźwiękowej w słowie. Dlatego oprócz dialogów napisy powinny zawierać: niewerbalne wypowiedzi bohaterów (okrzyki i pomruki wyrażające emocje), informacje o istotnych dźwiękach, odgłosach i tle muzycznym oraz informacje ułatwiające identyfikację bohaterów.

Poza specyficznymi zasadami, wynikającymi z potrzeb odbiorców, w odniesieniu do napisów dla osób niesłyszących i słabosłyszących stosuje się większość ogólnych reguł starannego tworzenia tekstów.

Wers powinien zawierać do 40 znaków, bo maksymalnie tyle można sprawnie przeczytać, a napis – liczyć nie więcej niż dwa wersy. Dopuszczalne są trzywersowe wyjątki.

W napisie dwuwersowym górny wers powinien być krótszy, by zasłaniać jak najmniej ważnych elementów obrazu.

Zapisując dialog, należy w jednym napisie zestawiać ze sobą jednowersowe kwestie stanowiące logiczną całość.

Dla ułatwienia identyfikacji wypowiedzi głównych albo trudnych do rozpoznania bohaterów (np. wypowiadających się zwykle z dalekiego planu albo z offu, takich jak narrator czy rozmówca telefoniczny) należy je oznaczać innym kolorem (np. żółtym, zielonym, niebieskim) – tym samym od początku do końca filmu. Wyróżnia się w ten sposób dwóch, trzech, maksymalnie czterech bohaterów. Większa liczba kolorów mogłaby bowiem sprawić odbiorcy kłopot.

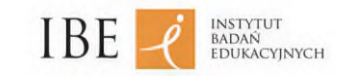

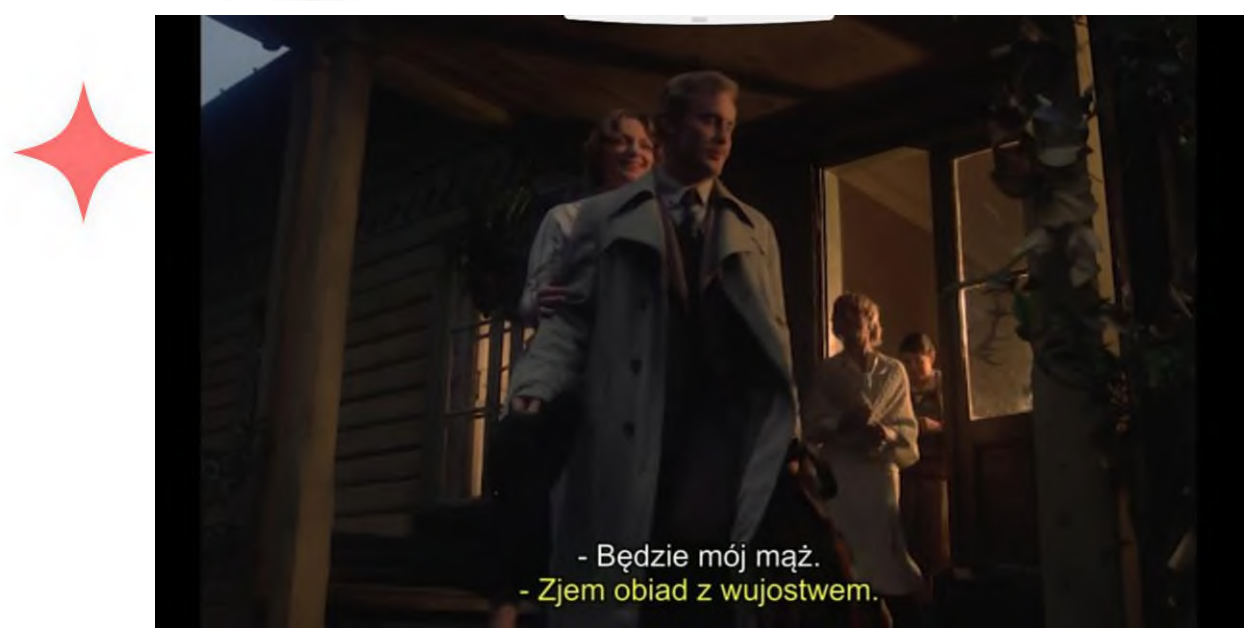

W cyfrowej wersji napisów opis słowny warto łączyć ze znakami graficznymi, oznaczającymi na przykład źródło dźwięku (telewizja, radio, telefon), muzykę itp.

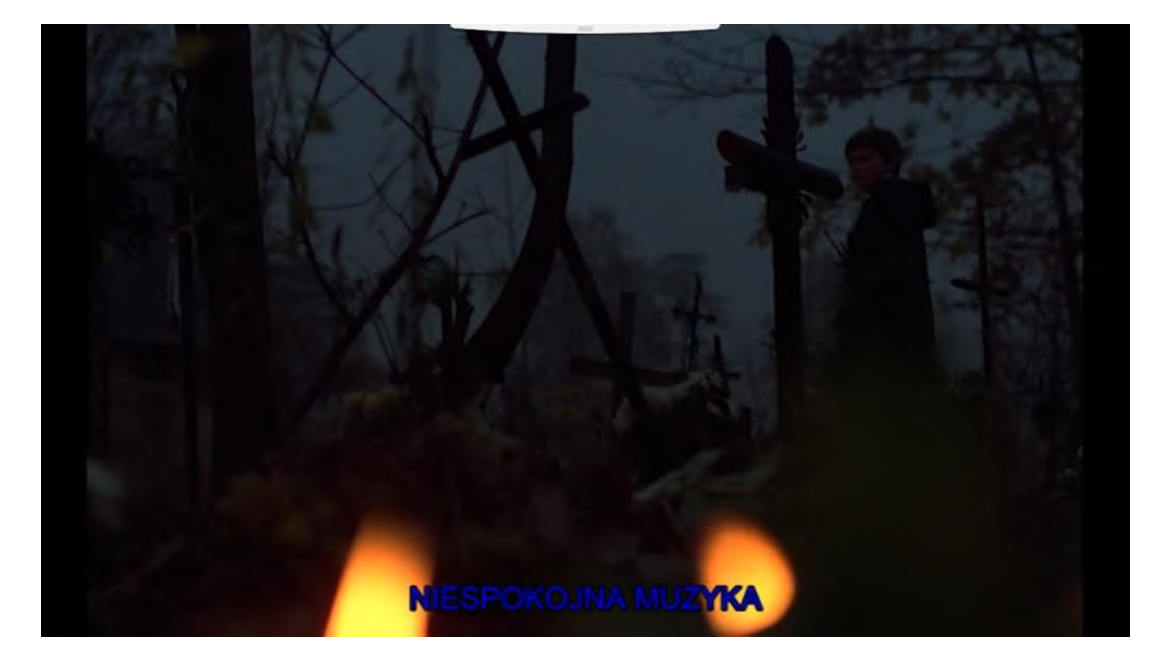

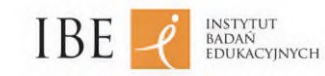

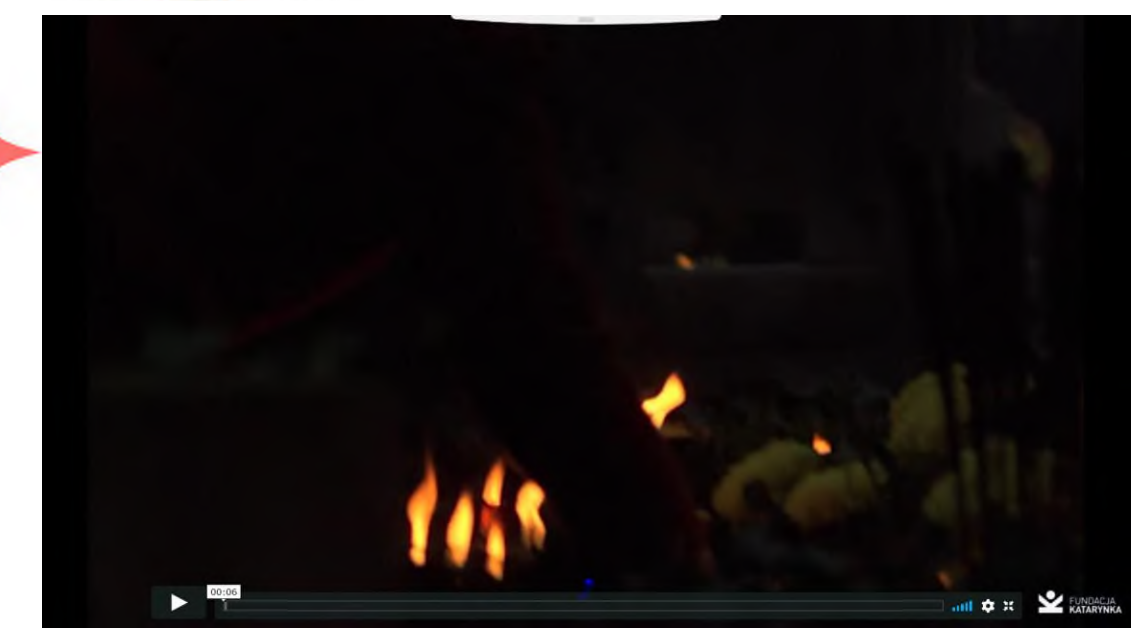

Dzieląc napis na wersy, uwzględniamy całości znaczeniowe, nie rozbijamy związków międzywyrazowych (nie rozdzielamy imienia i nazwiska, wyrazu określającego i określanego, przyimka i rzeczownika, partykuły "nie" i zaimka "się" oraz czasownika; nie zostawiamy na końcu linijki spójników i przyimków).

Najlepiej, jeśli wyświetlany na ekranie napis zawiera całe zdanie (zdania). Dlatego, jeśli to możliwe, dla ułatwienia odbioru warto zamienić długie, wielokrotnie złożone zdanie na kilka pojedynczych. Ułatwi to również synchronizację napisów z obrazem.

Jeśli logiczna zamiana zdania złożonego na zdania pojedyncze jest niemożliwa i konieczne jest podzielenie go na dwa, a nawet trzy napisy, każdy z nich powinien stanowić całość składniową, najlepiej zakończoną znakiem interpunkcyjnym (przecinkiem, średnikiem, dwukropkiem).

Zapisując dialog, należy w jednym napisie zestawiać ze sobą jednowersowe kwestie stanowiące logiczną całość, np. pytanie i odpowiedź.

# <span id="page-23-0"></span>o **Audiodeskrypcja dla**

# **niewidomych**

Audiodeskrypcja (ang. *audio description*, AD) to słowny opis obrazów i treści wizualnych, umożliwiający osobom niewidomym i słabowidzącym zrozumienie informacji, które z różnych względów mogą być dla nich niedostępne, i korzystanie z nich.

Audiodeskrypcja jest usługą skierowaną specjalnie do osób niewidomych i słabowidzących. Polega ona na wpleceniu skondensowanego komentarza w ścieżkę dźwiękową: przerwy w niej wykorzystuje się, by opowiedzieć, co dzieje się na ekranie, opisać postaci, miejsce akcji, kostiumy, gestykulację i mimikę aktorów. Dzięki temu przekaz staje się bardziej zrozumiały, a odbiór – przyjemniejszy.

Audiodeskrypcja to technika, która dzięki dodatkowym opisom słownym umożliwia osobom niewidomym odbiór wizualnej twórczości artystycznej oraz poznawanie widzialnego dorobku kulturalnego z zakresu sztuki plastycznej, scenicznej i filmowej. Obejmuje znaczące informacje wizualne, takie jak: język ciała, wyraz twarzy, przebieg akcji, sceneria, kostiumy. Zwięzłe,

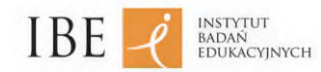

obiektywne opisy scen pozwalają osobie niewidomej podążać za rozwijającym się wątkiem historii oraz usłyszeć i zrozumieć, co dzieje się na scenie, ekranie czy obrazie.

Audiodeskrypcję tworzy się, by umożliwić osobom z dysfunkcją wzroku jak najpełniejszy, samodzielny i satysfakcjonujący odbiór dzieła wizualnego lub audiowizualnego. Osiąga się to, gdy osoby niewidome i niedowidzące otrzymują przemyślany, zrozumiały, odpowiadający ich kompetencjom poznawczym, atrakcyjny i poprawny językowo opis treści wizualnych składających się na dzieło sztuki czy inny obiekt.

Opisujemy to, co widać. Staramy się, by opis odpowiadał na pytania: kto? co? jak? gdzie? kiedy?

Unikamy odpowiadania na pytanie "po co?", chyba że jest to niezbędne, aby uniknąć dwuznaczności czy niezrozumienia. W uzasadnionych przypadkach rezygnujemy też z prostego opisu obrazu na rzecz tłumaczenia/przybliżenia użytego w dziele i wyrażonego w treści wizualnej kodu kultury, symbolu czy zabiegu formalnego. Szczególnie często jest to uzasadnione w audiodeskrypcji dzieł plastycznych i innych obiektów statycznych, zwłaszcza gdy zadaniem audiodeskryptora jest opracowanie przewodnika dla niewidomych odbiorców, łączącego treści merytoryczne z opisem.

Opisujemy w myśl zasady: od ogółu do szczegółu. Najpierw zwięzły opis ogólny, zawierający wszystko, co najważniejsze w dziele/obrazie/scenie filmu itp., następnie opis szczegółów, uwzględniający ważności poszczególnych informacji. W przypadku filmów i innych materiałów audiowizualnych często trzeba jednak poprzestać na ogóle, ponieważ bogata ścieżka dźwiękowa wymusza zwięzłość.

W przypadku obiektów statycznych audiodeskryptor nie jest ograniczony czasem i sam może decydować o objętości tekstu. Nie powinien jednak przytłaczać odbiorców nadmiarem informacji.

Część szczegółową opisu należy uporządkować. Opisując zdjęcia, rysunki czy obrazy, warto odnosić się do planów: pierwszego, drugiego, trzeciego, wyjątkowo czwartego.

Jeśli przedmiotu można dotknąć, jego szczegółowy opis może przypominać skanowanie: wyliczać przedstawione elementy od lewej do prawej lub z góry na dół.

W innych przypadkach stopniowo konstruujemy obraz, przechodząc do szczegółów zgodnie z logiką, jakbyśmy właśnie malowali obraz lub opowiadali przedstawioną na nim historię.

Opisujemy tak, by pobudzić wyobraźnię. Wybieramy najtrafniejsze słowa, bogate w znaczenia. Audiodeskryptor nie powinien poprzestawać na wyrazach o znaczeniu ogólnym, takich jak *dom*, lecz wybrać te spośród nich, które najbardziej pasują do opisywanego obiektu, np. *budynek*, *budowla*.

# o **Tłumaczenie na polski język**

# **migowy**

Mimo że tłumaczenie materiałów na polski język migowy (PJM) nie jest wymagane przepisami polskiego prawa, to może być ono konieczne, by osoby głuche, niesłyszące od urodzenia, dla których język polski foniczny jest językiem obcym, zrozumiały przekazywane treści.

Tłumacz języka migowego znajduje się najczęściej w prawym dolnym rogu ekranu filmu i zajmuje nie mniej niż 1/8 ekranu. Powinien być dobrze widoczny i znajdować się na tle, które dobrze kontrastuje z jego postacią. Najczęściej stosuje się jasne tło, a tłumacz ubrany jest na czarno.

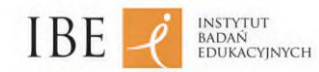

W przypadku filmu w PJM, który stanowi odrębny materiał, tłumacz powinien być w centralnej części kadru. Niezbędne jest również zachowanie zasady kontrastu.

Dla wielu osób głuchych, słabo znających język polski, tłumaczenie na PJM jest jedynym efektywnym sposobem przekazu informacji.

## <span id="page-25-0"></span>o **Adaptacja materiałów cyfrowych do potrzeb osób ze specjalnymi potrzebami**

Ustawa o dostępności stron internetowych i aplikacji mobilnych z 4 kwietnia 2019 roku nic nie mówi o adaptacji materiałów cyfrowych do potrzeb osób ze specjalnymi potrzebami.

Z kolei wytyczne WCAG wspominają jedynie o dostępności i zapewnieniu alternatywy, np. w postaci opisu. Alternatywna forma jest jednak czym innym niż adaptacja całego elementu, która może zresztą wyglądać różnie, w zależności od potrzeb odbiorcy. Są wreszcie i takie elementy, których adaptacja cyfrowa nie ma sensu.

Przykład 1:

Wyobraźmy sobie rysunek silnika spalinowego.

Opis alternatywny obiektu zgodnie z ustawą o dostępności cyfrowej mógłby wyglądać następująco: *Rysunek lub schemat silnika spalinowego samochodu Fiat 125p.*

Adaptacja dla osób niewidomych powinna polegać na przygotowaniu audiodeskrypcji rysunku: tego, z jakich elementów składa się silnik, jak są one ułożone oraz w jaki sposób działają. Ten sam rysunek przeznaczony dla osób słabowidzących powinien być z kolei powiększony i wyraźnie prezentować najważniejsze elementy; działanie silnika powinno też zostać opisane.

Przykład 2:

Grafiki przedstawiające tarczowe zegary. Uczeń ma wskazać, która jest godzina na zegarze tarczowym.

Opis alternatywny mógłby brzmieć: *Zegar tarczowy*.

Podanie w opisie alternatywnym, którą godzinę wskazuje zegar, byłoby odpowiedzią na zadane pytanie.

Cyfrowa adaptacja tego ćwiczenia dla ucznia niewidomego nie ma sensu.

Rozpoznawania godzin na zegarze tarczowym osoba niewidoma może uczyć się jedynie na dotykowym modelu zegara tarczowego lub na zegarze tarczowym z zaznaczonymi godzinami. Tak jak ucznia widzącego lub słabowidzącego nauczymy rozpoznawania godzin jedynie na wirtualnym modelu zegara tarczowego, widocznym na ekranie komputera, tak osoba niewidoma nie nauczy się rozpoznawania czasu, jeśli nie będzie miała do dyspozycji zegara dotykowego.

Podobnie osoba niewidoma nauczy się, jakie są dorzecza Wisły czy Odry i gdzie mniej więcej leżą, ale umiejętność dokładnego ich wskazania nabędzie dopiero wówczas, gdy uzyska dostęp do mapy wypukłej, najlepiej z oznaczeniami w alfabecie Braille'a.

Podczas cyfrowej adaptacji materiałów do potrzeb osób ze specjalnymi potrzebami należy każdorazowo indywidualnie rozpoznawać potrzeby odbiorców i starać się dokonywać adaptacji z uwzględnieniem konkretnych potrzeb grupy docelowej.

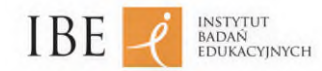

#### **Uniwersalne zasady adaptacji materiałów cyfrowych**

- Jeśli dokument jest dłuższy, stwórz interaktywny spis treści, pozwalający czytelnikowi na szybkie przejście do żądanego fragmentu.
- Jeśli to tylko możliwe, zachowaj pierwotny układ treści.
- Pracuj na edytowalnych plikach źródłowych.
- Elementy graficzne dostosowuj tylko w podstawowym zakresie.
- Wybierz format A4.
- Zanim wydrukujesz plik, zapisz go w formacie .pdf. Dzięki temu nie rozjedzie się, gdy zostanie otwarty na komputerze, na którym zainstalowano inną wersję Worda.
- Wzbogacaj tekst ilustracjami o wysokiej rozdzielczości.
- Zadbaj o logiczny podział dokumentu na tomy, rozdziały i sekcje, pamiętając, by tom nie liczył więcej niż 200 stron.
- $\bullet$  Ustaw marginesy: STRONA LEWA: lewy  $-15$  mm, górny  $-15$  mm, prawy  $-25$  mm, dolny – 20 mm; STRONA PRAWA: lewy – 25 mm, górny – 15 mm, prawy – 15 mm, dolny – 20 mm. Margines wewnętrzny musi zachować niezmienną szerokość 25 mm. Nie umieszczaj na marginesach żadnych informacji, ponieważ będą one nieczytelne dla osób korzystających z pomocy optycznych.
- Ułóż tekst w jednej kolumnie i wyrównaj go do lewej. Nie stosuj wcięć akapitowych, nie dziel wyrazów ani nie pozostawiaj pojedynczych liter (np. *a*, *z*, *i*) na końcu wersu.
- Ułóż tekst poziomo. Zabronione jest umieszczanie tekstu ukośnie lub pionowo.
- Zadanie/ćwiczenie umieść na jednej stronie, ewentualnie na dwóch stronach obok siebie (wtedy polecenie niech znajdzie się na jednej stronie, a ćwiczenie na kolejnej). Nie powinno się umieszczać odpowiedzi do wyboru na dwóch stronach.
- Użyj czcionki jednoelementowej, bez szeryfów i cieniowań. Wielkość czcionki podstawowej: 18 pkt, interlinia: 125%, odległości między literami: od -3% do 3%, minimalna wielkość: 14 pkt, kolor: czarny na białym tle.
- Dłuższe teksty ciągłe umieszczone w oryginalne na kolorowym tle powinny zamieść na tle białym.
- Nie stosuj wcięcia przed punktorami i cyframi wprowadzającymi wyliczenia.
- Pola tekstowe w pliku roboczym w Wordzie zamieść jedynie w miejscach do wypełnienia. Czytniki ekranu nie odczytują zawartości pól tekstowych.
- Używaj uproszczonych piktogramów: czarna linia na białym tle, w czarnej prostokątnej ramce. Powinny być umieszczone na początku linii tekstu, do którego się odnoszą, jak w oryginale.
- Zadbaj, by odległość rysunków i zdjęć od tekstu wynosiła minimum 1 cm.
- Rysunki i fotografie zamieść w czarnej ramce o grubości 2 pkt, podpisy w tej samej ramce. Użyj tej samej czcionki co w tekście podstawowym.
- Wybierz prosty układ ilustracji. Niech na siebie nie zachodzą ani nie będą publikowane pod kątem.
- Ogranicz liczbę elementów graficznych (ilustracje, wykresy itp.) na stronie do 4. Może być ich więcej tylko wtedy, gdy jest to merytorycznie uzasadnione.
- Wykorzystuj oryginalne elementy graficzne z plików źródłowych i dokonuj ich adaptacji w zakresie:
	- skalowania grafiki do większego rozmiaru;
	- zwiększenia lub zmniejszenia kontrastu;
	- zwiększenia lub zmniejszenia jasności;
	- przycięcia obiektu o element zbędny, zmniejszający czytelność;
	- wykadrowania elementu kluczowego;
	- podziału ilustracji;

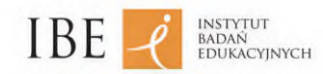

- wprowadzenia elementu przeźroczystego, aby wyróżnić kluczowy element na ciemnej ilustracji;
- zmiany rysunku z kolorowego na czarno-biały.

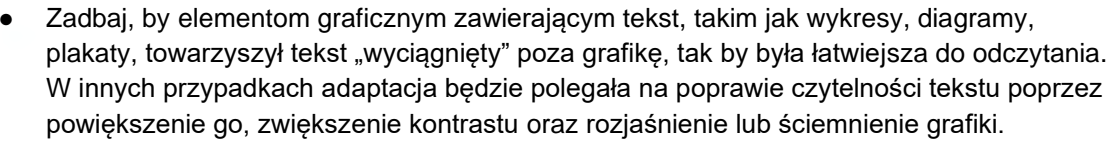

Tabela powinna się mieścić na jednej stronie i mieć równomierne wiersze i kolumny. Jej krawędzie zaznacz ciemną ciągłą linią o grubości 1–2 pkt. W tabeli użyj tej samej czcionki co w tekście podstawowym. Jeśli tabela nie mieści się na jednej stronie, możesz zmienić orientację z pionowej na poziomą. Tabelę sformatuj przy tym tak, aby osoba czytająca, gdy obróci kartkę po wydrukowaniu dokumentu lub tablet, stronę z tabelą miała bliżej siebie.

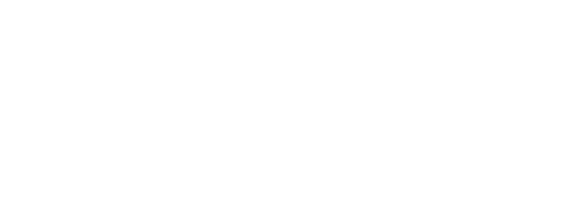

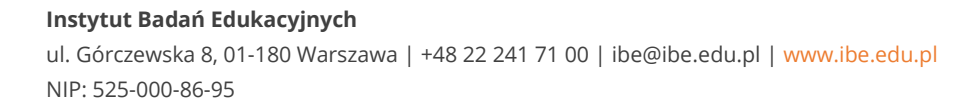

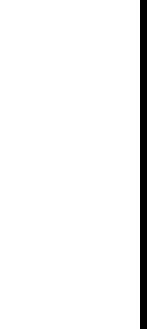